Prihlásite sa na stránke:

## [https://karate.skusanie.sk](https://karate.skusanie.sk/)

Prihlasovacie meno vytvoríte ako zloženie **meno.priezvisko (bez diakritiky)**. Takže napr. Jozef Mrkvička bude mať:

Prihlasovacie meno: jozef.mrkvicka

Heslo: jozef.mrkvicka

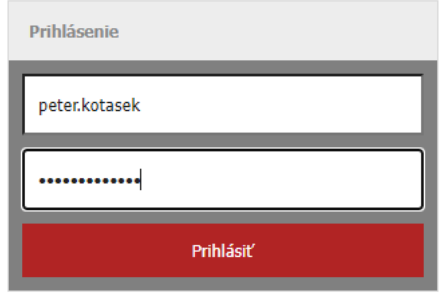

Developed by SERVIS PODNIKATEĽA, s.r.o.

Následne si otvoríte všetky testy:

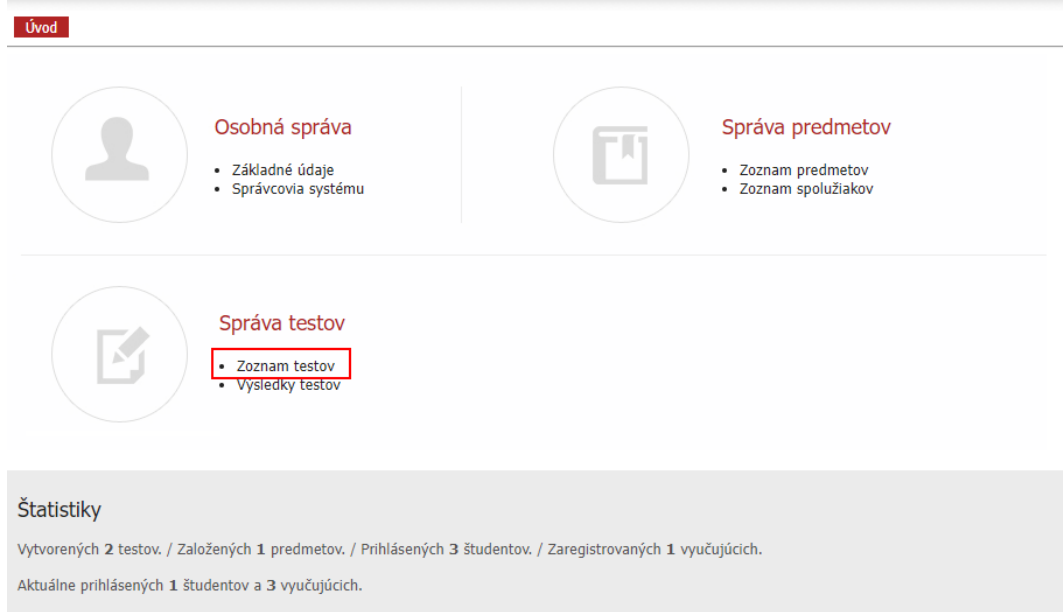

Developed by SERVIS PODNIKATEĽA, s.r.o.

Posledný krok je už len otvoriť dostupný test:

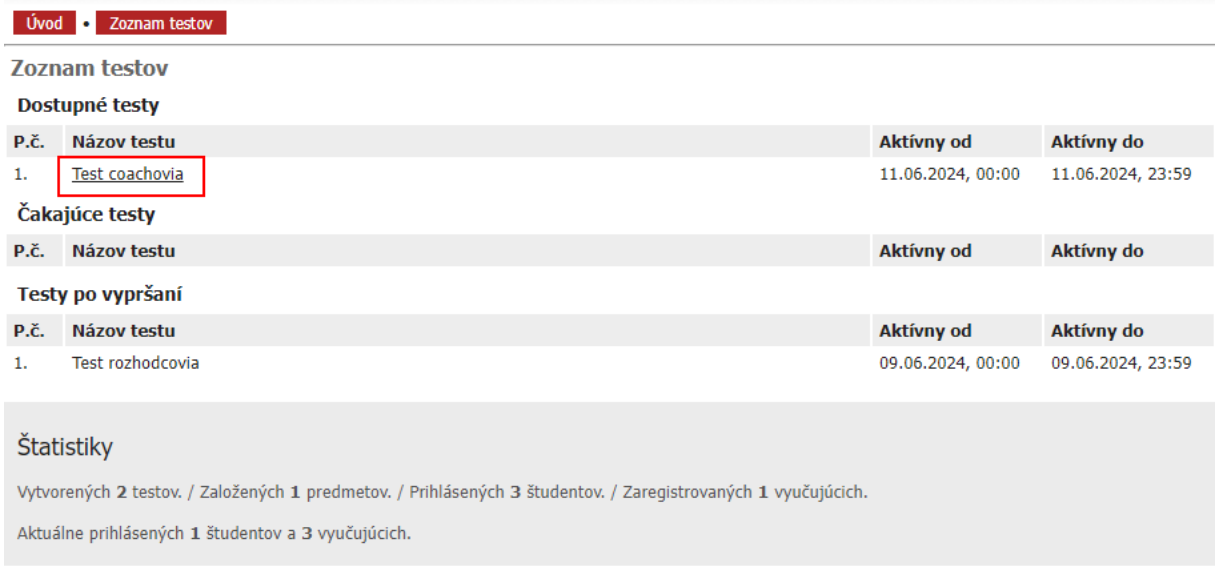

Developed by SERVIS PODNIKATEĽA, s.r.o.

Ak máte záujem zmeniť heslo môžete tak urobiť "Základných údajoch". Následne v piatok budú dostupné výsledky Vášho testu.